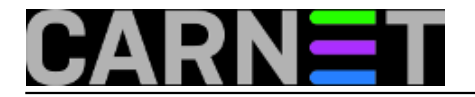

## **Imaš backup, a restore?**

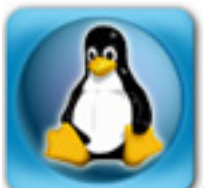

Sistemci često pomažu ljudima koji su manje vješti u služenju računalom, spadalo to u opis njihovih poslova ili ne. Ovoga puta sistemac je u prilici pomoći zaista naprednom korisniku, a usput i ponešto naučiti. Bila je to prilika da se prisjeti izreke koju stariji kolege prenose mlađima: Ako imaš backup, to još ne znači da imaš i restore!

Radi se o znanstveniku koji sudjeluje u međunarodnom projektu. S mreže skida podatke koje treba obraditi, a da bi to mogao morao je na notebook instalirati Linux. Sam je podijelio disk, smanjivši particiju s Windowsima, i na preostalom dijelu instalirao Ubuntu, pa ima "dual boot" sustav. Na Linuxu je instalirao je program koji "drobi" podatke i šalje rezultate ostatku tima. Čak se pobrinuo i za backup, za slučaj da se dogodi nešto nepredviđeno. Zaista napredan korisnik. No zašto mu je trebala pomoć?

Znanstvenik koristi moćan notebook s i7 procesorom, 4 GB RAM-a i brzim SSD diskom. Disk nije velik, "samo" 160 GB. Windowsi, koje rijetko koristi, zauzeli su 90 GB, a Linux i *swap* pariticija ostatak. S vremenom, Linux particija se zapunila. Korisnik je radoznao, instalirao je kojekakve programe da bi ih isprobao, a svi oni negdje spremaju svoje privremene podatke. Kad je zauzeće particije naraslo na 99%, trebalo je nešto poduzeti.

Prije svega, znanstvenik je redovito radio backup svog korisničkog prostora. Za to je koristio program koji dolazi s Ubuntuom, a zove se Deja dup. Nakon potpunog backupa, svakodnevno su rađeni inkrementalni, za što je služio vanjski USB disk od 1 TB. Nakon što je napravio zadnji inkrementalni backup, formatirao je particiju i instalirao najnoviju inačicu Ubuntua. Svježa instalacija zauzela je svega 6 GB. Sve je dobro prošlo dok nije odlučio vratiti podatke s vanskog diska.

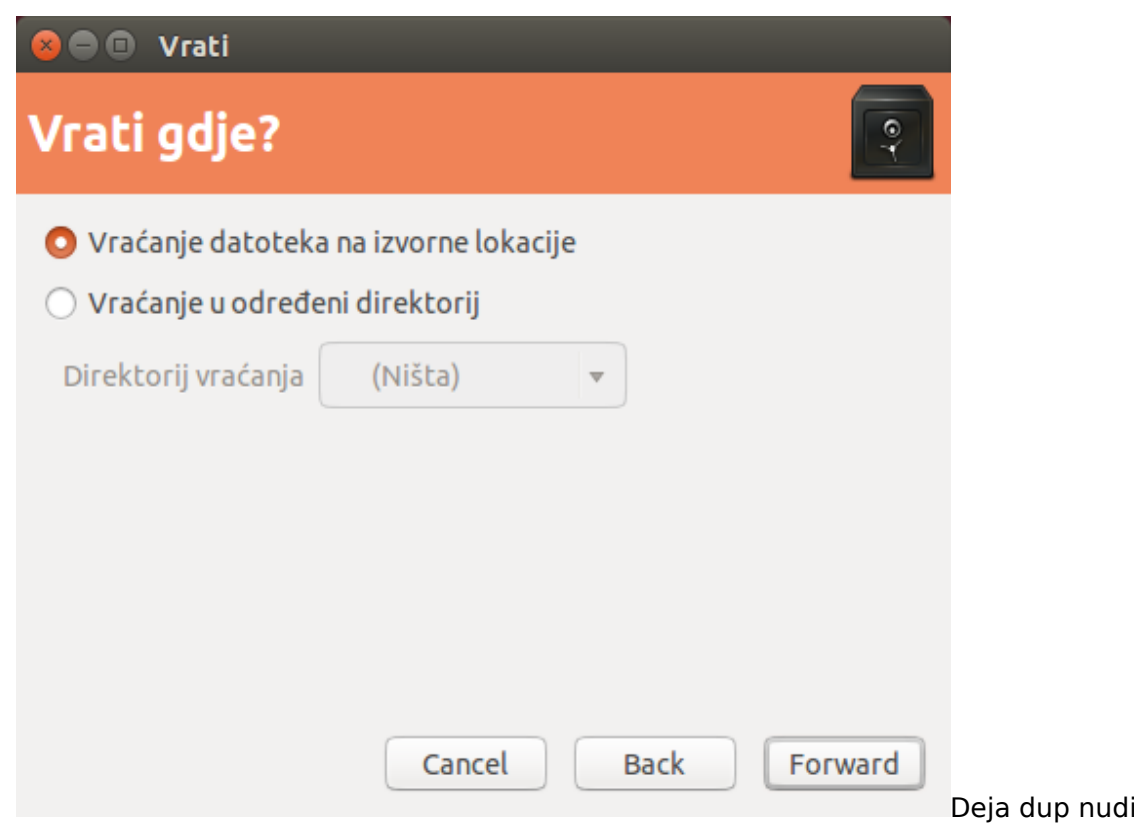

mogućnost

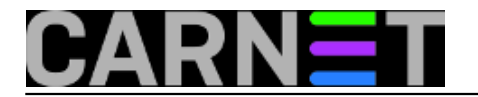

vraćanja podataka, pri čemu se bira datum koji određuje "point-in-time". Izabrao je zadnji backup, koji se nudi po "defaultu". Program pita da li želite podatke vratiti na isto mjesto, ili na neku drugu lokaciju. Izabrao je vratiti podatke na isto mjesto. I tu počinju problemi. Naime, svaki put kad bi pokrenuo restore, računalo bi se nakon nekog vremena "izblesiralo" i vratio bi se ekran za prijavu korisnika.

Tu sad nastupa naš sistemac. Samouvjereno izjavljuje kako će problem brzo biti riješen. Korisnik mu objašnjava što je sve napravio i kakva se greška događa. Sistemac odlučuje slijediti proceduru od početka, ponavlja pokušaj da se podaci vrate na isto mjesto. Događa se *deja vue* situacija: nakon nekog vremena restore se naprasno prekida, korisnik biva odlogiran i mora se ponovo prijaviti za rad.

Sistemac nastoji ustanoviti što je krenulo po zlu. Proučava podatke koji su vraćeni. Deja dup ne nudi mogućnost da se vidi koje su sve datoteke kopirane, niti da se napravi povratak samo dijela podataka. Sve ili ništa! Očito je da je program napravljen tako da bude jednostavan za korištenje, pa su izbačene sve "komplikacije" koje bi samo zbunjivale neukog korisnika. To je ujedno i prvi veliki nedostatak Deja dupa kojeg sistemac otkriva.

Nije trebalo mnogo da se ustanovi gdje zapinje restore. Program kopira cijeli /home/<korisnik> direktorij, uključujući i skrivene direktorije čija imena počinju točkom. To je u redu ako se radi o ./ssh, jer su tu podaci koje treba sačuvati. Ali tu su i direktoriji i datoteke u kojima programi koji brinu o grafičkom sučelju čuvaju svoje privremene datoteke, na primjer .gnome, .gnome2 .compiz. Sistemac zaključuje da kad restore pregazi privremene datoteke i zamijeni ih onima s backupa strada korisnikova trenutna sesija.

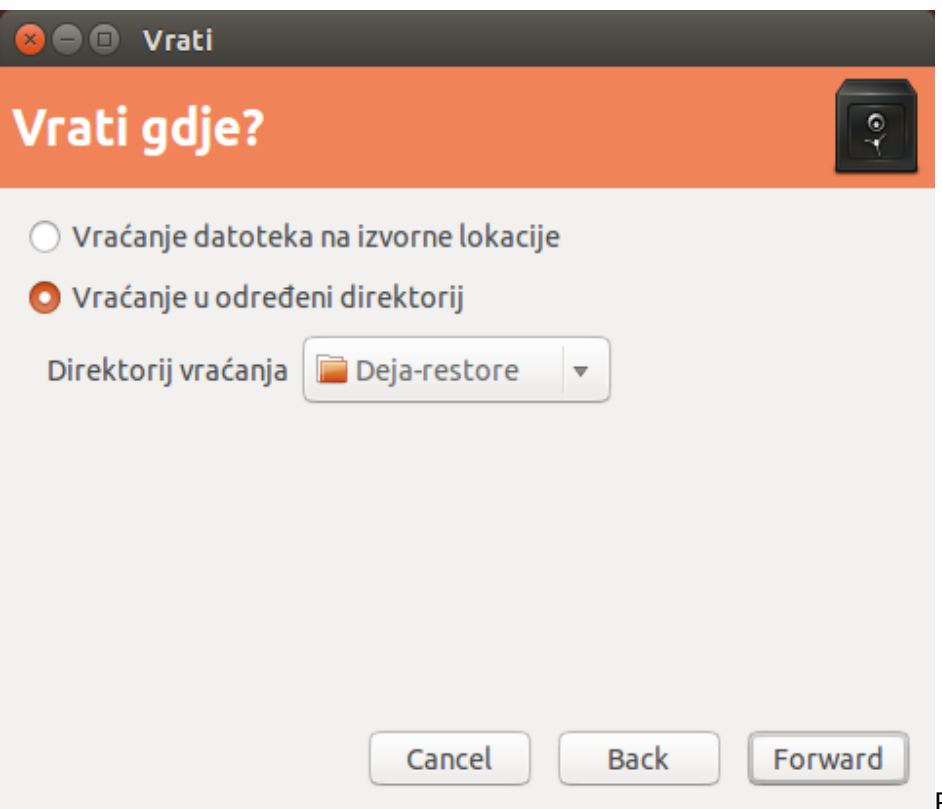

Preostaje da se restore napravi

na neku novu lokaciju, pa će korisnik sam prebacivati podatke koji mu trebaju na njihova prava mjesta. Korisnik predlaže da se restore napravi na vanjski disk, jer tamo ima dovoljno mjesta. Radije ne bi zatrpao particiju na SSD disku koji mu je dragocjen.

Isprva sve ide kako treba, datoteke se vraćaju na vanjski disk. No dok znanstvenik i sistemac ispijaju kavu i ćaskaju, restore se opet naprasno prekida. Sistemac u logu pronalazi poruku iz koje zaključuje da je jedna od datoteka prevelika za datotečni sustav. Ovo zbunjuje, kako je takva datoteka bila "prave" veličine na lokalnom disku, a sad je prevelika za vanjski disk, koji je 5-6 puta većeg kapaciteta? Otkriva da vanjski disk ima VFAT particiju. Korisnik je podesio mail klijenta da kopira poštu s mail servera na lokalni disk. Na mail serveru je napravio mapu za poštu u koju je neki filter

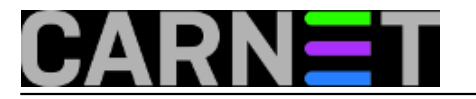

spremao zabavne mailove sa vicevima, prezentacijama, filmićima. Svi mi dobivamo takve poruke, a s njima postupamo na različite načine. Neki ih pročitaju i odmah brišu. Drugi ih spremaju za kasnije, nadajući se da će jednom imati vremena da ih pročitaju. Datoteka ima više od 4 GB, što nije preveliko za ext3 ili NTFS, ali je previše za VFAT! Taj se datotečni sustav obično koristi na vanjskim diskovima, jer nema problema s vlasništvom datoteka i dozvolama za pristup, pa je lako prenositi podatke s jednog računala na drugo. Znanstveniku nije stalo do viceva, ali deja-dup ne nudi izbor, već samo sve ili ništa.

Što sad? Preformatirati vanjski disk i time izgubiti backup? Korisnik nema drugi USB disk koji bi se mogao preformatirati na neki "pametniji" datotečni sustav. Nema druge nego na SSD disku napraviti direktorij za restore, pa u njega vratiti podatke. Problem riješen! Nakon uspješnog vraćanja podataka na novu lokaciju, korisnik je pobrisao sve nebitno i vratio podatke na originalna mjesta.

Ostaje još jedno pitanje na koje treba odgovoriti. Kako je moguće da na VFAT particiju spremljen backup datoteke veće od 4 GB, a onda se na taj isti VFAT ne može napraviti restore? Deja dup radi backup tako da ga razbija ma mnoštvo malih datoteka! Zato se greška nije pojavila pri izradi backupa.

Deja dup je samo grafičko sučelje za program *duplicity*, koji dozvoljava da se uz pomoć komandne linije vrate samo pojedini direktoriji iz backupa. No to je vjerojatno prekomplicirano za većinu običnih korisnika. Ipak, evo primjera kako napraviti restore s vanjskog diska u trenutni direktorij:

# sudo duplicity restore file:///media/<korisnik>/VERBATIM\ HD/backup .

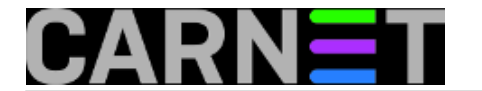

Obratite pažnju da je putanja do backupa URL, što je zgodno ako podatke kopiramo na neko umreženo računalo.

Sistemac obećaje znanstveniku da će pronaći neki "pametniji" program za izradu rezervnih kopija. Iako je Deja dup posve upotrebljiv, ipak je nezgodno to što se mora vratiti sve podatke na novu lokaciju, pa onda ručno intervenirati. Rado bismo vidjeli popis spremljenih datoteka, pa birali datoteke koje želimo vratiti.

Sjajno je što se Deja dup bez problema snašao s backupom na vanjskom disku, a znamo skupe komercijalne programe koji bi bili bespomoćni bez kontrolnih datoteka i indeksa koji nisu spremljeni na mediju s podacima.

Dakle, uz malo muke i istraživanja, sve je dobro završilo. Ostaje potraga za alternativnim programom za pohranu podataka. No o tome drugom prilikom, u nekom novom članku.

ned, 2015-05-31 23:07 - Aco Dmitrović**Kuharice:** [Linux](https://sysportal.carnet.hr/taxonomy/term/17) [1] **Kategorije: [Software](https://sysportal.carnet.hr/taxonomy/term/25) [2] Vote:** 5

Vaša ocjena: Nema Average: 5 (1 vote)

**Source URL:** https://sysportal.carnet.hr/node/1553

## **Links**

[1] https://sysportal.carnet.hr/taxonomy/term/17

[2] https://sysportal.carnet.hr/taxonomy/term/25